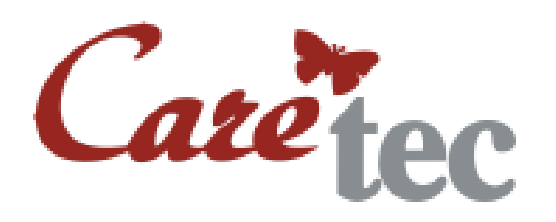

Kasutusjuhend

 $\_$  , and the set of the set of the set of the set of the set of the set of the set of the set of the set of the set of the set of the set of the set of the set of the set of the set of the set of the set of the set of th

# **TOMBOY**

DAISY flashpleier

#### **SISUKORD**

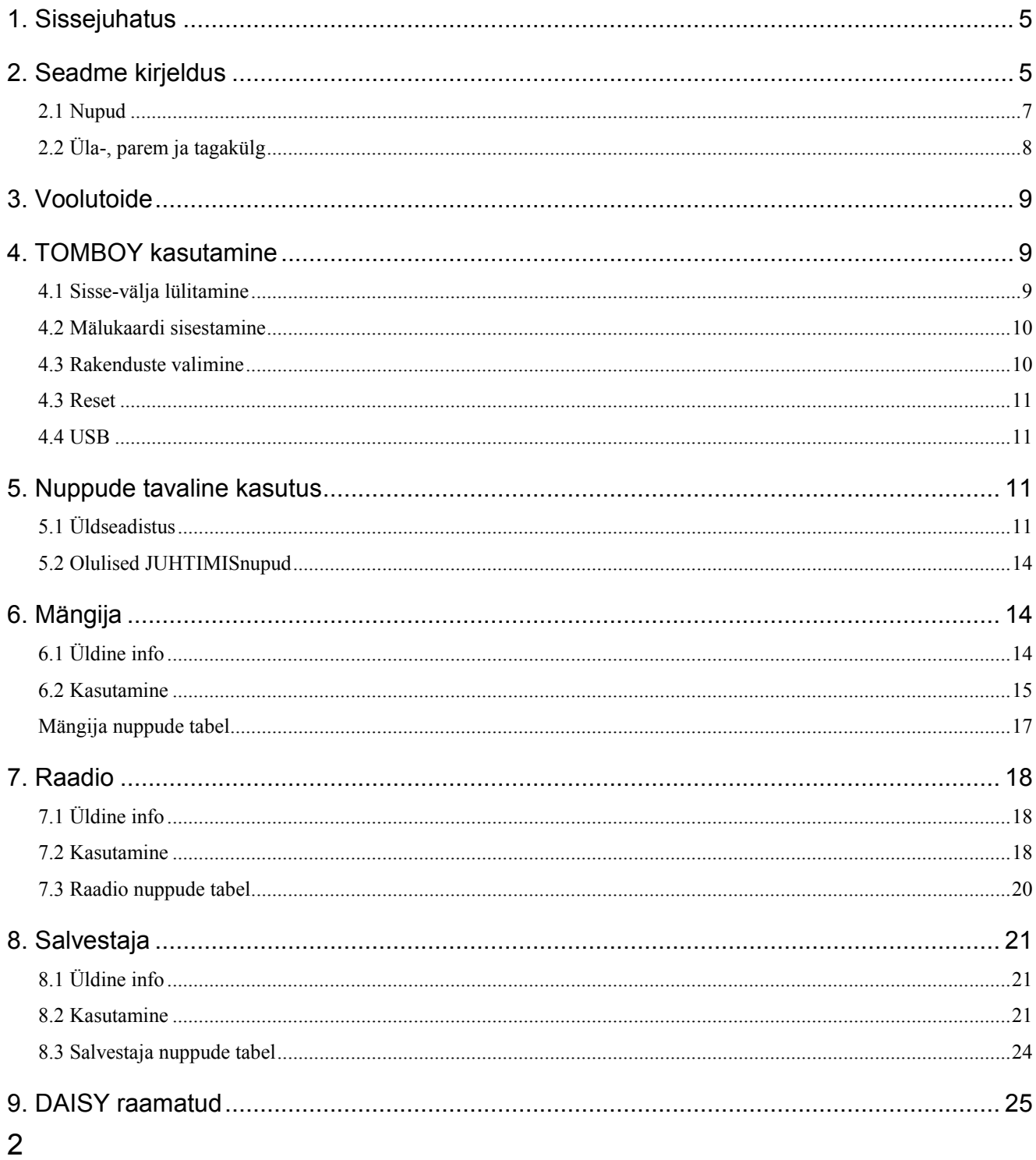

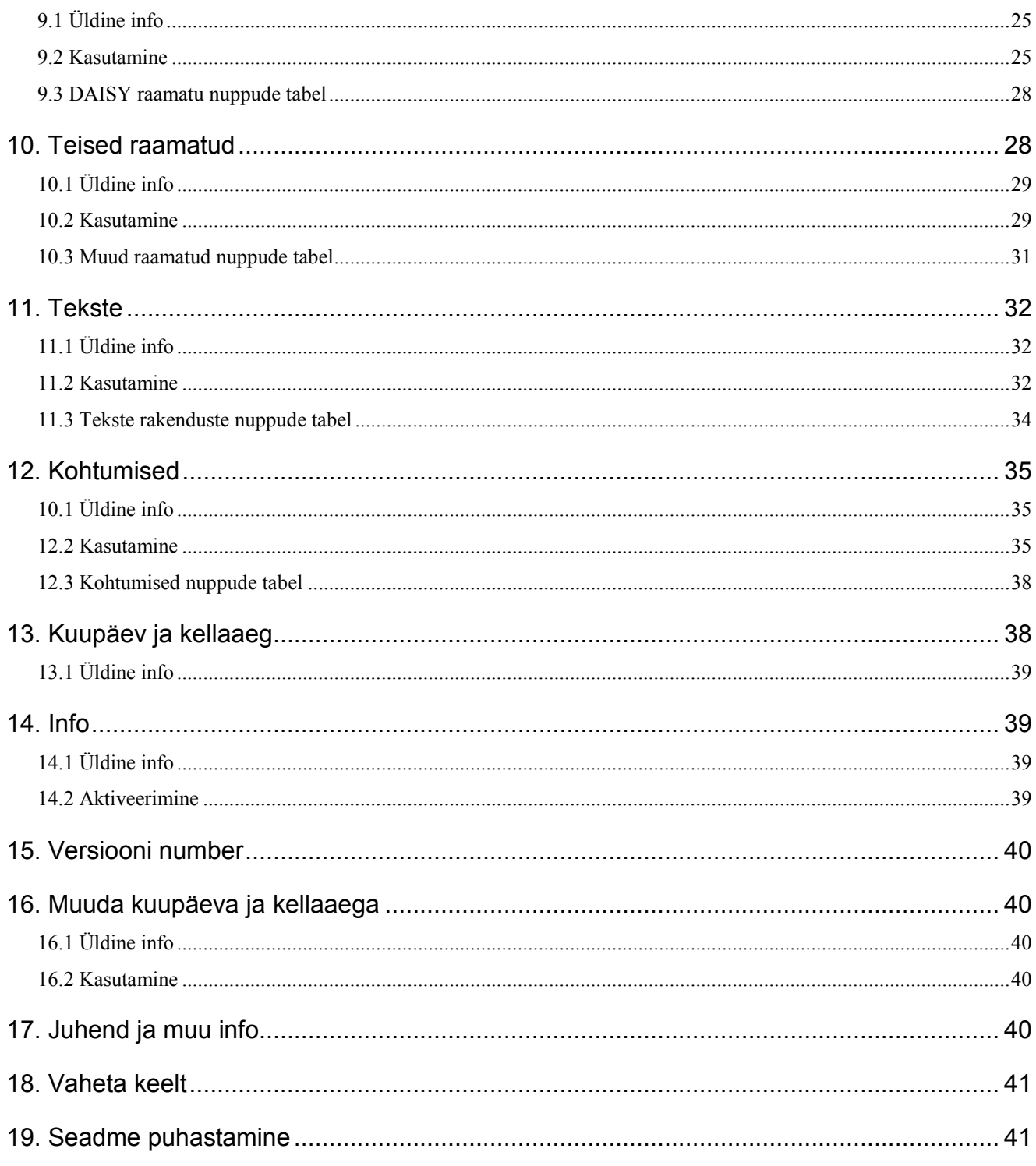

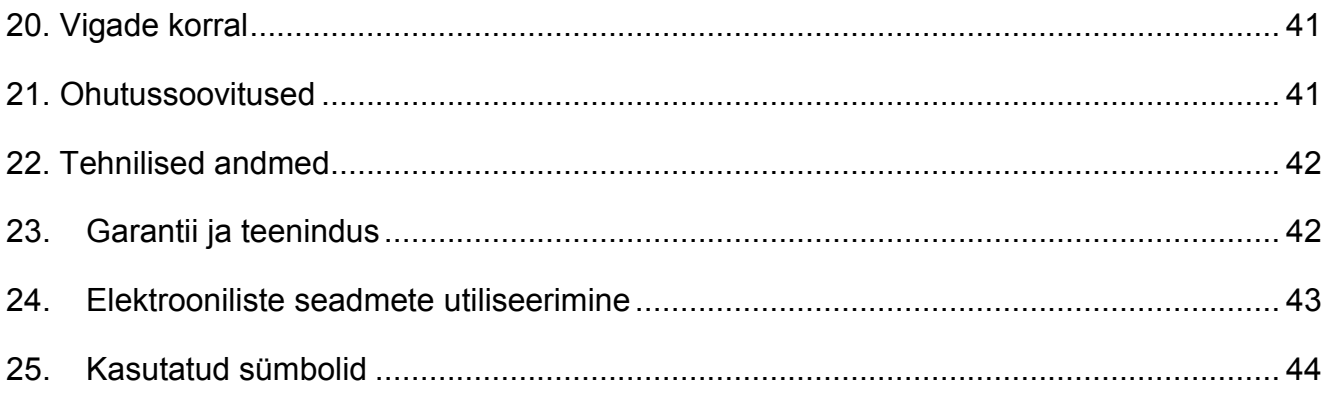

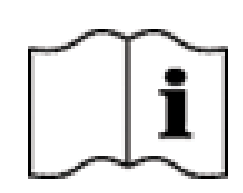

**Tähelepanu:** Te ei tohiks alustada TOMBOY kasutamist kuni te pole seda juhendit lugenud ja mõistnud! Hoidke see juhend alles vajadusel täpsustuste lugemiseks.

# <span id="page-4-0"></span>**1. SISSEJUHATUS**

TOMBOY, mis on välja töötatud CareTeci poolt, on multifunktsionaalne ja mugav PDA. See väike kaaslane sisaldab DAISY mängijat, salvestajat, raadiot ja alarmifunktsiooniga kalendrit. TOMBOY võimaldab mängida DAISY raamatuid, WAV, ACC, MP3 formaadis helifaile ja loeb isegi ette TXT faile. TOMBOY tekst-kõnesüntesaator võib tekste ette lugeda kahes keeles. Sisseehitatud USB ühendus võimaldab teil TOMBOY tarkvara uuendada ja kanda andmeid TOMBOY'sse ja sealt ära. TOMBOY's on sisseehitatud kasutusjuhend, mida saab kasutada ükskõik millisest rakendusest. TOMBOY'd on äärmiselt lihtne kasutada.

### <span id="page-4-1"></span>**2. SEADME KIRJELDUS**

Seade on piklik, ristküliku kujuga. Asetage see enda ette nii, et noole nupud oleksid seadme teie poolse külje peal, vasakpoolses nurgas.

Pealmine külg: Seadme pealmiselt küljelt leiate te mitmeid nuppe. Seadme ülaosas, teist kaugemale jäävas osas, leiate te neli rida nuppe, igas kolm nuppu. See on seadme numbriklaviatuur, kus number üks asub ülemises vasakus nurgas. Neljandas reas, vasakult paremale lugedes, on tärn "\*" null ja trellid "#".

Vasakul, teile lähemal, leiate te neli kolmnurkse kujuga nooleklahvi, ülesse, paremale, alla ja vasakule. Nende keskel paikneb ümmargune mängi-katkesta nupp. Nooleklahvidest paremal leiate te kaks ümmargust nuppu. Neist ülemine on salvestamisnupp ja alumine on menüünupp. Lisaks on kursori klahvidest paremal väike avaus, kus asub mikrofon.

**Tagumine külg:** TOMBOY valjuhääldi paikneb seadme tagumisel küljel.

**Kitsas ülaserv:** Seadme kitsa ülaserva keskel asub mälukaardi pesa. Sellest paremal asub sisse-välja lülitamise nupp ja mälukaardi pesast vasakul on reset nupp. Seda saab vajutada ainult mõne terava esemega.

**Parem külg:** Paremal pool, nupu 6 läheduses, on USB pistik. Lisaks saab seda pistikut kasutada seadme aku laadimiseks. Parema külje alumises otsas on kaks ümmargust pistikut. Teile lähemal olev on mõeldud kõrvaklappide ühendamiseks. Teist, väiksemat, kasutavad meie tehnikud seadme hooldamisel.

Alumine kitsas serv: Seadme alumisel kitsal serval asub kaelapaela kinnituskoht.

#### <span id="page-6-0"></span>**2.1 NUPUD**

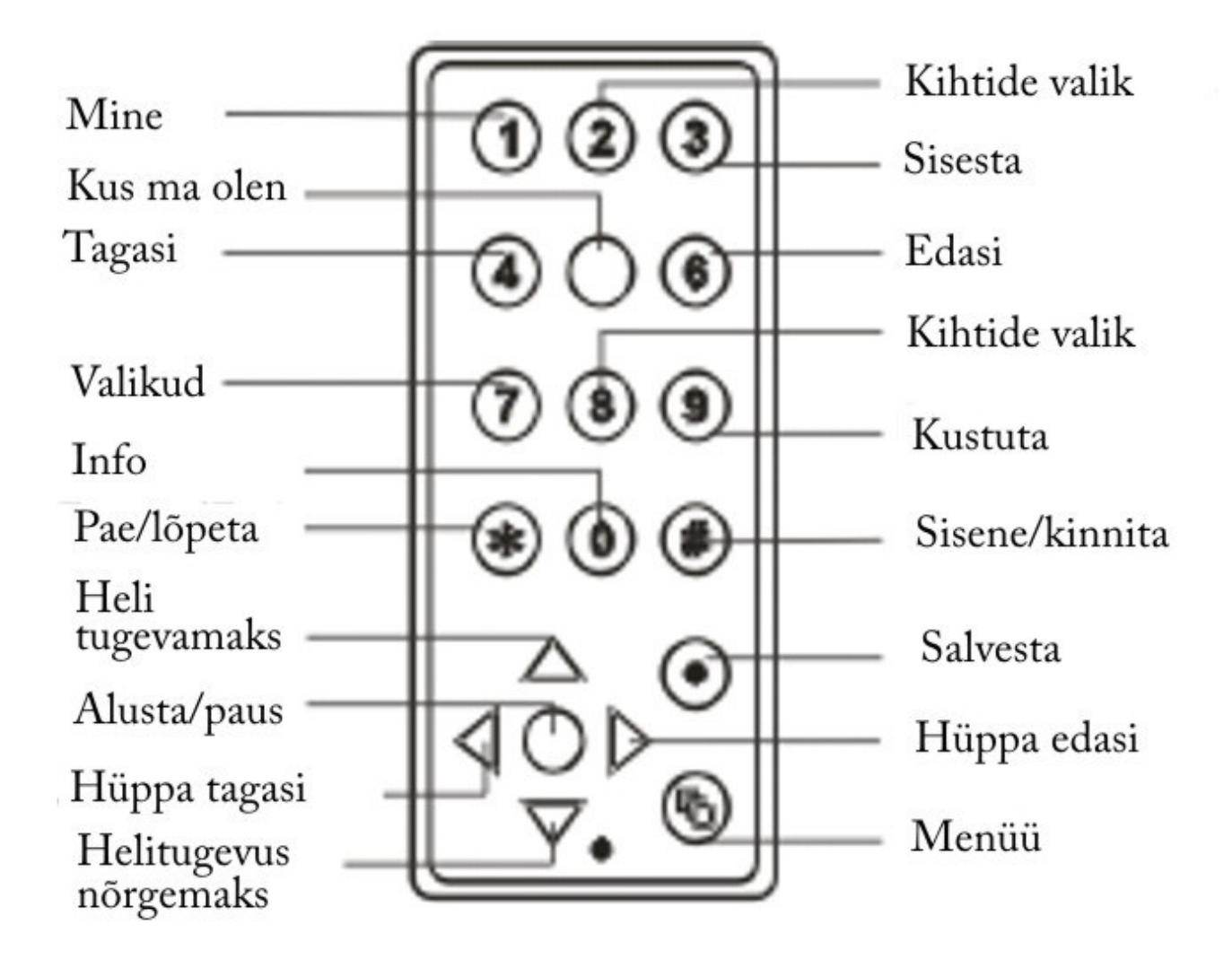

### <span id="page-7-0"></span>**2.2 ÜLA-, PAREM JA TAGAKÜLG**

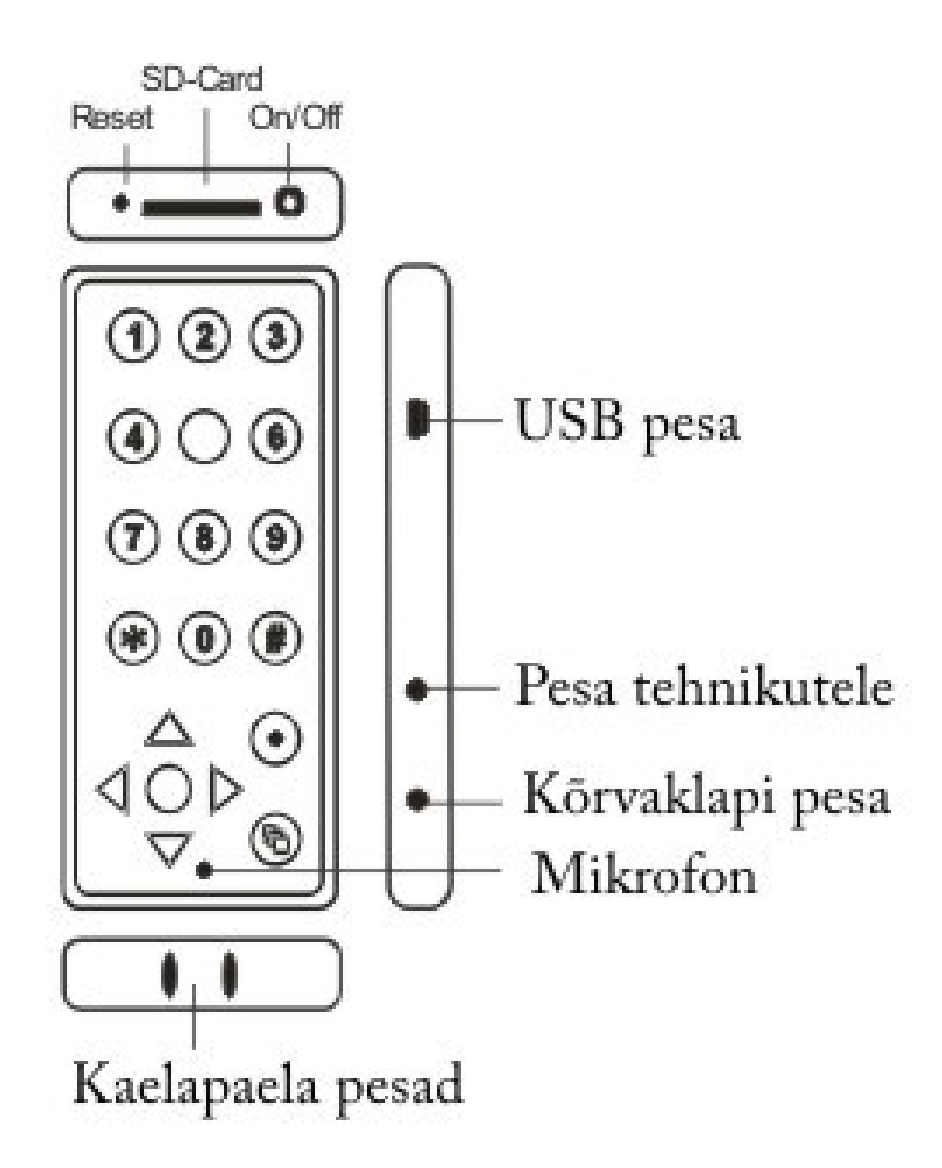

# <span id="page-8-0"></span>**3. VOOLUTOIDE**

TOMBOY on varustatud sisseehitatud liitium polümeer akuga. Kui aku täituvus saab liiga madalaks, teatab TOMBOY "aku tase madal". Koheselt peale seadme laadima panemist, teatatakse sellest teatega "akut laetakse". Aku täis saamisest antakse teada teatega: "Aku täis 100 protsenti". Aku täis laadimiseks kulub kaks kuni neli tundi. TOMBOY's on sisseehitatud kaitse ülelaadimise vastu. Palume vältida ebavajalikke laadimistsükleid, sest see võib vähendada aku eluiga. Seepärast soovitame me TOMBOY'd laadida vaid siis kui olete kuulnud teadet madala aku taseme kohta või aku täituvuse tase on 40 protsenti või madalam. Te võite aku laadimise ajal jätkata seadme kasutamist.

Aku taset kuulete info menüüst . On võimalik, et pärast pikaajalist aku laadimist on aku tase 80 protsenti. Selle põhjuseks on sisseehitatud ülelaadimise kaitsemehhanism.

Te võite TOMBOY'd laadida, ühendades selle arvutiga. Pange tähele, et sellel ajal saab TOMBOY'd kasutada ainult arvuti välise kettaseadmena.

### <span id="page-8-1"></span>**4. TOMBOY KASUTAMINE**

### <span id="page-8-2"></span>**4.1 SISSE-VÄLJA LÜLITAMINE**

**Sisselülitamine**: vajutage ja hoidke all seadme ülemise kitsa serva paremas nurgas olevat sisse-väljalülitamise nuppu, kuni te kuulete tervitusteadet. Kui mälukaarti pole sisestatud, saate te muuta ainult heli tugevust, kiirust ja tämbrit (kõrged, keskmised ja madalad sagedused). Kõigi teiste nuppude vajutamisel teatab TOMBOY "pole kaarti".

**Väljalülitamine**: vajutage uuesti ja hoidke all sisse-väljalülitamise nuppu kuni kuulete te lühikest helisignaali, mis kinnitab, et seade on väljalülitatud.

Kui te ei kasuta TOMBOY'd rohkem kui 15 minutit, lülitub see akude säästmiseks välja.

### <span id="page-9-0"></span>**4.2 MÄLUKAARDI SISESTAMINE**

TOMBOY kasutab kuni 32 gb suurusega SD mälukaarte. Mälukaardi pesa leiate te seadme ülemiselt kitsalt servalt. Libistage mälukaart seadme ülaotsal olevasse pilusse nii, et mälukaardi kaldu nurk jääks ette vasakule. Teade "kaart sisestatud" annab teada tegevuse õnnestumisest.

Kui sisestatakse mälukaart, mida pole varem kasutatud, loob TOMBOY sellel järgmised kaustad:

*MUSIC kõigi* WAV, ACC või mp3 failide jaoks, mida mängitakse mängijaga; DAISY kõigi sisseehitatud DAISY mängijaga seotud failide jaoks; TEXT kõigi tekstifailide jaoks; BOOK kõigi mp3 failide jaoks, mida mängitakse rakenduse Teised raamatud abil; RECORDER kõigi salvestaja loodud ja selle poolt mängitavate failide jaoks; APPOINT kõigi kohtumiste jaoks.

Märkus: Kui te soovite salvestada faile uuele mälukaardile, juba enne selle esimest korda TOMBOY'sse sisestamist, looge nimetatud kaustad ja salvestage failid neile sobivatesse kaustadesse!

#### <span id="page-9-1"></span>**4.3 RAKENDUSTE VALIMINE**

Kohe pärast TOMBOY sisselülitamist ja mälukaardi sisestamist võite te käivitada TOMBOY rakendusi kasutades mõnda järgnevatest võimalustest:

**Võimalus 1:** vahetult peale TOMBOY sisselülitamist, vajutage: 1 mängija, 2 raadio, 3 salvestaja, 4 DAISY raamatud, 5 muud raamatud, 6 tekste, 8 kohtumised.

**Võimalus 2:** Vajutage korduvalt menüünuppu, et jõuda soovitud valikuni. Valiku kinnitamiseks vajutage trellid (Enter).

**Võimalus 3:** Vajutage menüünuppu ja seejärel vajutage vastava rakenduse numbrit, nagu oli kirjeldatud ülal. .

### <span id="page-10-0"></span>**4.3 RESET**

Seadme ülemise kitsa serva vasakus nurgas oleva reset nupu vajutamisega saate te kõik häälestused seada nende vaikeväärtustele. Ettevaatust! Selle tegevusega võite te kaotada kõik salvestatud raadiojaamad.

#### <span id="page-10-1"></span>**4.4 USB**

Koheselt peale TOMBOY USB kaabli abil arvutiga ühendamist, tuvastatakse see kui väline mäluseade ja seda võib ka vastavalt kasutada. Faile võib hõlpsalt nii transportida kui ka neid kustutada. Samal põhjusel ei saa aga samal ajal TOMBOY teisi rakendusi kasutada.

### <span id="page-10-2"></span>**5. NUPPUDE TAVALINE KASUTUS**

Selles peatükis räägime me nuppude nendest funktsioonidest, mis on kõigis rakendustes samad.

### <span id="page-10-3"></span>**5.1 ÜLDSEADISTUS**

**Menüü**: Vajutage menüünuppu (ümmargune nupp seadme all paremas nurgas), et avada TOMBOY menüü. Vajutades seda nuppu korduvalt, võite valida soovitud rakenduse .

Rakendused loetakse ette järgnevas järjekorras, korduva silmusena: Mängija, Raadio, Salvestaja, DAISY raamatud, Teised raamatud, Tekste, Kohtumised, Info, muuda kuupäeva ja kellaaega

. Soovitud rakenduse avamiseks vajutage trellid nuppu (neljas rida, paremal).

**Salvesta**: Mõned rakendused pakuvad võimaluse salvestada. Salvestamise alustamiseks vajutage lühidalt salvestamisnuppu (ümmargune nupp menüünupu kohal). Salvestamine algab peale helisignaali kõlamist. Salvestamise lõpetamiseks vajutage seda nuppu uuesti.

**Enter Trellid**: Vajutage trellid nuppu, et kinnitada valik või sisestus.

**Paonupp (ESC)** tärn: Vajutage \* nuppu (numbriploki neljanda rea vasakul), et tühistada valik või sisestus.

Hääletugevuse nupp (nooled ülesse ja alla): Ülesse ja alla noolte abiga võite te suurendada või vähendada hääle tugevust. Hääletugevust saab muuta vahemikus 1 kuni 16. Kui parasjagu ükski rakendus ei tööta, öeldakse uus helitugevuse tase. Kui te muudate helitugevust seadme töötamise ajal, muudetakse vastavalt hetke helitugevust. Selleks, et seada helitugevus vaikeväärtusele 8, vajutage samaaegselt nuppe nool ülesse ja nool alla.

**Liigu tagasi-edasi (nooled vasakule ja paremale)**: Vasakule ja paremale noolte abiga saate te liikuda tagasi või edasi. Mõnes rakenduses saate te seadistuse nupu (nupp 7) abiga liikumise hüppe pikkust muuta.

**Kiirus**: Te saate muuta kiirust vahemikus -8 kuni 8, vajutades samaaegselt nuppe 1 ja 2 või 2 ja 3. Seadmaks kiiruse tagasi vaikeväärtusele 0, vajutage samaaegselt nuppe 1 ja 3.

**Toon**: Te saate muuta kõne tooni vahemikus -8 kuni 8, vajutades samaaegselt nuppe 4 ja 5 või 5 ja 6. Seadmaks tooni vaikeväärtusele 0, vajutage samaaegselt nuppe 4 ja 6.

**Kõrged toonid**: Te saate seada kõrgeid toone vahemikus -8 kuni 8, vajutades samaaegselt nuppe 7 ja 8 või 8 ja 9. Seadmaks kõrged toonid tagasi vaikeväärtusele 0, vajutage samaaegselt nuppe 7 ja 9.

**Bass**: Te saate bassisagedusi muuta vahemikus -8 kuni 8, vajutades samaaegselt nuppe tärn ja null või null ja trellid. Seadmaks bassisagedusi tagasi vaikeväärtusele 0, vajutage samaaegselt nuppe tärn ja trellid.

**Orienteerumise nupp** 5: Nupu 5 abiga saab teada, kus te olete.

**Info nupp 0**: Info nupp 0 annab aktiivse rakenduse kohta infot. Vajutage menüünuppu ja siis 0, et saada seadmekohta täpsemat infot, näiteks aku tase ja mälu täituvus. Vajutage pikemalt nuppu 0, et avada juhend ja saada rohkem infot.

**Mängi-katkesta (keskmine nupp)**: Vajutage Mängi-katkesta nuppu (ümmargune nupp noolte keskel), et aktiivses rakenduses taasesitamine katkestada. Et jätkata esitamist, vajutage uuesti Mängi-katkesta nuppu. Kui te soovite rakendusega töötamise lõpetada, vajutage Mängi-katkesta nupu järel nuppu tärn.

**Lukusta nupud**: Vajutage samaaegselt nuppe 1 ja menüü , et nupud lukustada või lukust lahti teha.

**Taimer sees/väljas**: Vajutage korduvalt TOMBOY kitsal ülaserval olevat sisseväljalülitamise nuppu, aktiveerite te taimeri. Taimerit saab häälestada 30 minutiliste sammudega, maksimaalselt kuni kahe tunnini. Kui taimeri aeg on määratud, lülitub TOMBOY seadistatud ajal automaatselt välja.

### <span id="page-13-0"></span>**5.2 OLULISED JUHTIMISNUPUD**

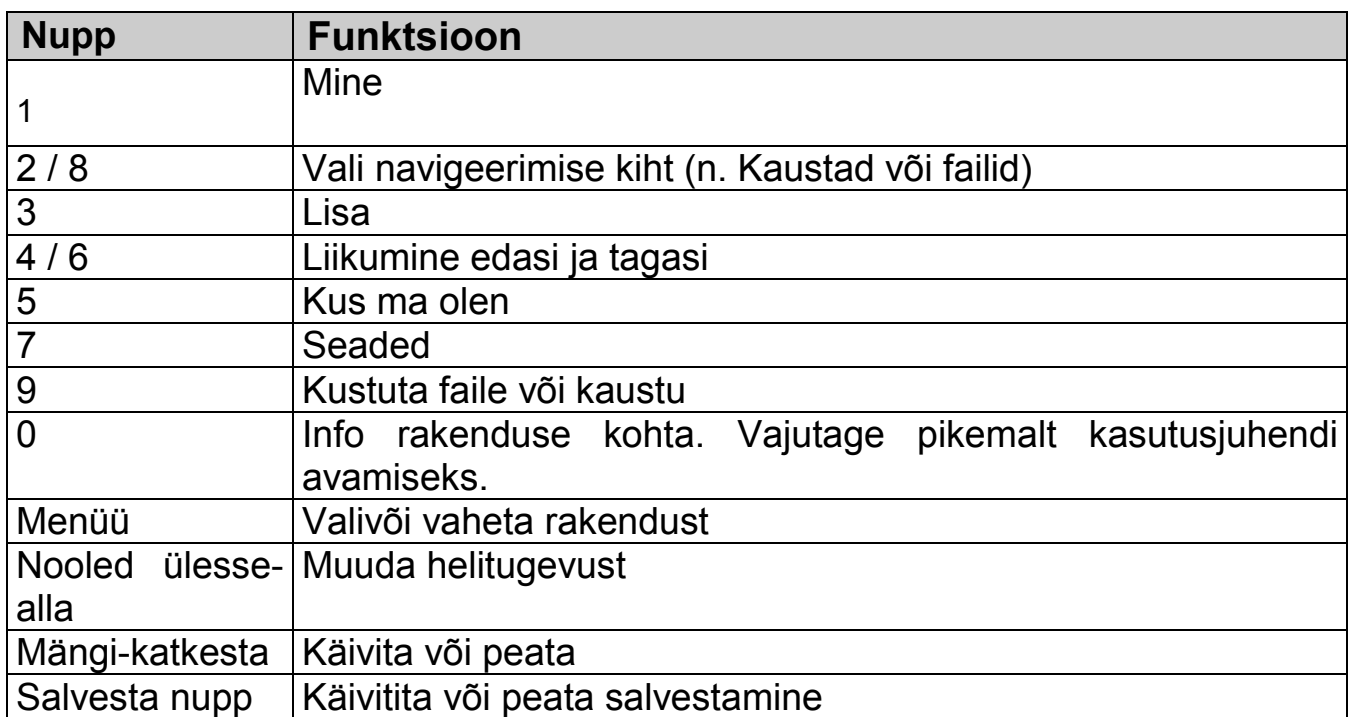

# <span id="page-13-1"></span>**6. MÄNGIJA**

Mängija avamiseks vajutage menüünuppu ja seejärel 1.

# <span id="page-13-2"></span>**6.1 ÜLDINE INFO**

Mängijaga saate te mängida WAV (PCM/IMA ADPCM 4.1), ACC ja MP3 faile. Te võite mängida ühe faili, failid nende salvestamise järjekorras või kõik juhuslikus järjekorras. Kahe viimase valiku puhul võib lugusid mängida korduvalt.

TOMBOY hoiab oma faile SD kaardil, kaustas nimega MUSIC. Te võite sinna luua vabalt alamkaustu ja mahutada faile kuni kasutatava mälukaardi mahuni.

Kohe pärast seda, kui te olete loonud mälukaardil MUSIC nimelise kausta, võite te arvutist TOMBOY'sse muusikafaile tõsta ja neid sobivalt alamkaustade abil rühmitada. Kui muusikafaile on paigutatud mälukaardi juurkausta või need on pandud muu nimega kausta, näiteks "MP3 audiobooks", siis ka neid saab mängijaga mängida.

#### <span id="page-14-0"></span>**6.2 KASUTAMINE**

**Aktiveerimine**: Kui te kasutate mõnda rakendust, saate te mängija avada vajutades menüünupule ja kinnitades valiku vajutades trellid nupule (Enter). Vahetult peale TOMBOY sisselülitamist võite te Mängija avada vajutades nuppu 1. Pärast aktiveerimist teatab TOMBOY kaustade ja failide arvu ja läheb viimati mängitud loo juurde. Kui te ei lülitanud TOMBOY'd välja, jätkatakse mängimist täpselt viimati pooleli jäänud kohast. Kui te lülitasite vahepeal TOMBOY välja, naastakse viimati mängitud loo algusesse. .

**Navigeerimiskihtide määramine**: Nuppude 2 ja 8 abiga saate te muuta navigeerimiskihti, milles saab liikuda kasutades nuppe 4 ja 6 . Valida on kas liikumine faili- või kaustakaupa. .

**Liikumine faili- või kaustakaupa**: Nupu 6 abiga saate te liikuda järgmise faili või kausta juurde. Nupu 4 abiga saate te liikuda tagasi eelmise faili või kausta juurde. Nuppude 2 ja 8 abiga saate te valida, kas te liigute faili- või kaustakaupa.

**Mine**: Nupu 1 abiga saate te minna soovitud faili või kausta juurde.

Et minna jooksvas kaustas oleva faili juurde, vajutage nuppu 1 ja seejärel Enter. Pärast seda sisestage soovitud faili number ning kinnitage sisestus trellid nupuga (Enter). Kui sisestatud arv on suurem kui vastavas kaustas olevate failide arv, läheb TOMBOY antud kaustas viimase faili juurde.

Vajutades 1, seejärel 0 ja sisestades seejärel arvu, läheb TOMBOY vastava faili juurde, seda sõltumata kaustast, kus see fail paikneb. (failide globaalne nummerdamine).

Vajutades ja hoides all nuppu üks ning sisestades seejärel kausta numbri ja kinnitades valiku, jõuate te määratud kausta esimese faili juurde.

**Kustuta**: Vajutades 9 ja kinnitades tehtud valiku trellid nupuga, kustutatakse hetkel aktiivne fail. Kausta kustutamiseks hoidke nuppu 9 pikemalt all, sisestage seejärel soovitud kausta number ning kinnitage tehtud valik vajutades trellid nuppu (Enter).

**Mängi-katkesta**: Noolte keskel oleva nupuga saab alustada pala mängimist. Selle nupu uuesti vajutamine katkestab mängimise. Kui olete mängimise peatanud, siis sama nupu uuel vajutamisel alustatakse mängimist täpselt varem poolelijäänud kohast. Kui te soovite katkestada faili mängimist, peate te peatatud olekus vajutama tärn (paonupp ).

**Edasi ja tagasi**: Vajutades kas nool paremale või vasakule, liigute te failis 30 sekundi võrra edasi või tagasi. Vajutades korduvalt nool vasakule, jõuate te maksimaalselt faili algusesse. Vajutades korduvalt nool paremale, jõuate te 30 sekundiliste sammudega kas faili lõppu, kausta lõppu või kõikide muusika kaustas olevate failide lõppu, seda sõltuvalt seadistustega määratust, nupp 7.

**Mängija seadistused**: Seadistusmenüü avamiseks vajutage nupp 7. Nüüd saate te failide esitamist ja neist teatamist häälestada järgnevalt:

Määramaks, kas TOMBOY mängib ühe faili, ühe kausta või kõik failid, vajutage number 4 või 6 nuppu. Pärast seda saate otsustada, kas faile tuleks mängida lõputu silmusena või juhujärjekorras. Selle määramiseks vajutage number 2 või 8 nuppu. Kui te valite 4 või 6 abiga kaust ja 2 ja 8 abil juhuslik, mängitakse aktiivse kausta faile juhuslikus järjekorras.

Failidest teatamise häälestamiseks vajutage kas number 2 või 8 nuppu kuni kuulete Tekst või numbriline. Nuppude 4 ja 6 abiga saate valida, kas TOMBOY teatab faili nime või järjenumbri.

**Kus ma olen**: Kui te olete eksinud, saate te nupu 5 abiga teada oma täpse asukoha. (kaust ja fail). Kaustas 1 on faili number võrdne tema globaalse järjenumbriga. Seepärast teavitatakse globaalsetest numbritest ainult ühest suuremas kaustas.

**Info**: Nupu 0 vajutamisel öeldakse kaustade ja failide arv.

Üldise info jaoks vajutage menüü ja 0. Kuupäeva ja kellaaja jaoks vajutage menüü ja 9.

### <span id="page-16-0"></span>**MÄNGIJA NUPPUDE TABEL**

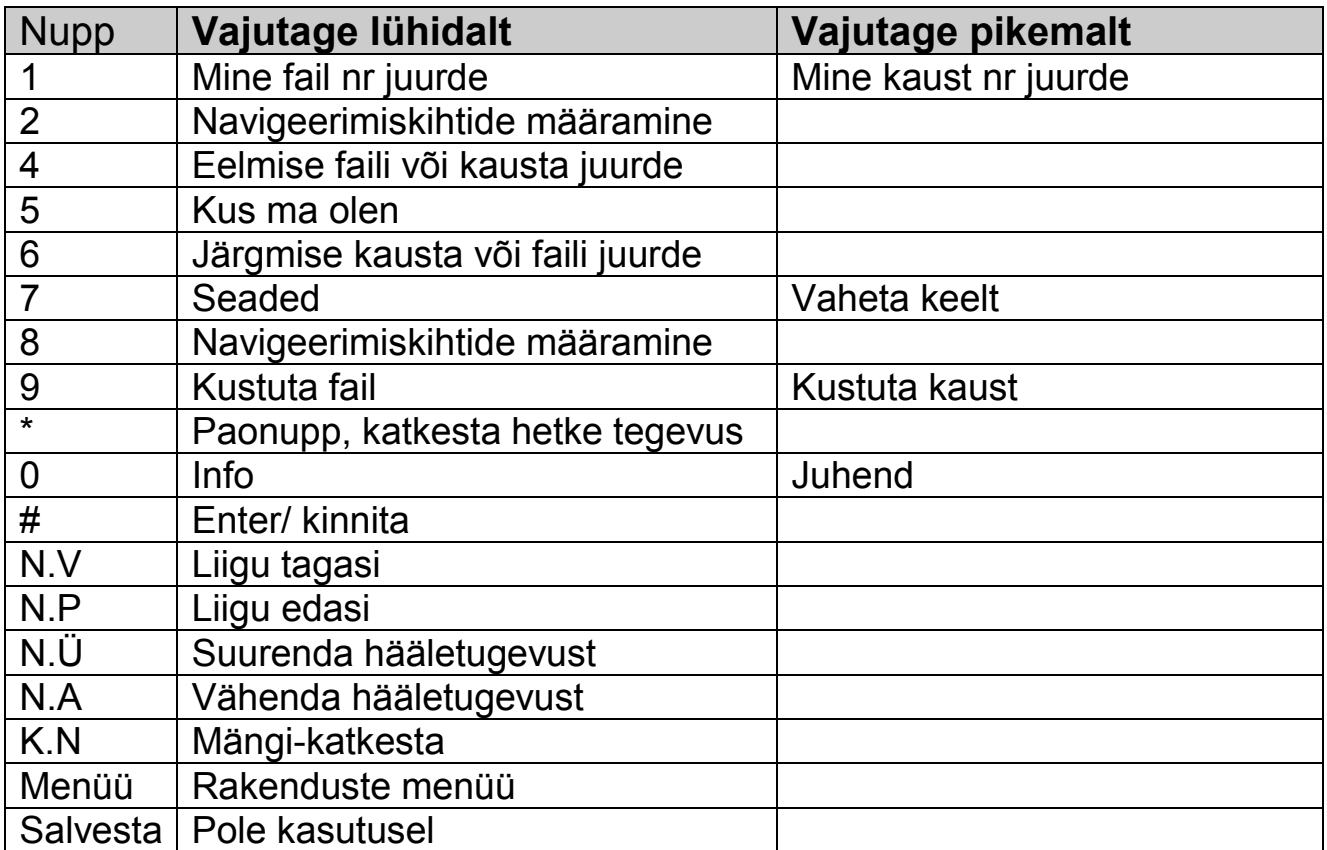

# <span id="page-17-0"></span>**7. RAADIO**

Raadio avamiseks vajutage menüüklahvi ja seejärel 2.

### <span id="page-17-1"></span>**7.1 ÜLDINE INFO**

Raadio on FM ala vastuvõtja. Veenduge, et seadmega oleks ühendatud kõrvaklapid, sest raadio kasutab neid antennina. Koos Kohtumiste rakendusega (vt. peatükk 12) saab raadiot kasutada kellraadiona ja sealt ajaliselt salvestada.

Hoiatus: Erineva FM sagedusala tõttu tuleb TOMBOY'd Jaapanis või mõnes teises maailma piirkonnas häälestada. Vt. Seadistus.

#### <span id="page-17-2"></span>**7.2 KASUTAMINE**

**Aktiveerimine** Kui te olete mõnes rakenduses, saate te raadio aktiveerida, vajutades korduvalt menüü nupule ja kinnitades valiku vajutades trellid nuppu (Enter). Vahetult peale TOMBOY sisse lülitamist saate te raadio aktiveerida, vajutades nuppu 2. Pärast aktiveerimist läheb raadio viimati kuulatud sagedusele ja ütleb teile mitu jaama on salvestatud.

Jaamade otsing: Raadiojaamu saate te käsitsi otsida nuppude nool vasakule ja paremale abiga. Lühike vajutus tähendab 0,05 MHz pikkust liikumist. Pikem allhoidmine tähendab antud suunas lähima vastuvõetava raadiojaamani liikumist (automaatotsing).

**Sageduste käsitsi sisestamine**: Kui te teate soovitud raadiojaama sagedust, , hoidke all nuppu 1ja sisestage soovitud sagedus nelja või viie numbri sisestamisega. Näiteks sagedus 97,4 MHz tuleb sisestada 9740. Viimase numbri sisestamisel läheb TOMBOY soovitud sagedusele. See sagedus loetakse ette.

**Salvesta ja kustuta jaamu**: Kui te soovite salvestada hetkel aktiivse jaama, vajutage nuppu 3 ja seejärel soovitud asukoha numbri. Kui te soovite kustutada varem salvestatud jaama, vajutage 9 ja kinnitage kustutamine trellid nupuga. Kõigi jaamade kustutamiseks vajutage pikemalt nuppu 9 ja kinnitage kustutamine trellid nupuga.

**Navigeerimine**: Nuppude 4 ja 6 abiga saate te liikuda tagasi ja edasi eelmise või järgmise salvestatud jaama juurde.

**Mine salvestatud jaama juurde**: Vajutage 1 ja seejärel jaamale määratud number.

**Salvestamine**: Vajutage Salvestamisnuppu, et salvestada hetkel raadiost kuuldavat. Salvestus pannakse mälukaardile RECORDINGS kausta

**Kus ma olen**: Vajutades nuppu 5, kuulete te mis numbri alla on praegune jaam salvestatud ja mis on kasutatav sagedus.

**Raadio häälestused**: Nupu 7 abiga avate seadistusmenüü. Selles saate määrata mis Maailma piirkonnas te olete ning muuta taasesituse ja valjuhääldi valikuid. Valikute vahel saate liikuda nuppude 2 ja 8 abiga. Tehtud valik tuleb kinnitada trellid nupuga.

Piirkonna valiku puhul saate te valida kas Maailm (EL ja USA 87.50 - 108.00 MHz) või Jaapan (76.00 - 90.00 MHz). Tehtud valik tuleb kinnitada trellid nupuga (Enter).

Audio valiku puhul saate valida, kas mängitakse stereo või mono režiimis. Kinnitage valik trellid nupuga.

Valjuhääldi valiku abiga saate te määrata, kas salvestamise ajal on sisemine valjuhääldi sees või väljas. Kinnitage tehtud valik trellid nupuga (Enter).

**Info**: Nupu 0 vajutamisel öeldakse salvestatud jaamade arv.

Üldise info jaoks vajutage menüü nupp ja siis 0. Kuupäeva ja kellaaja kuulmiseks vajutage menüü nupp ja siis 9.

**Katkesta**-vaigista: Noolte keskel oleva nupu abiga saate te raadio vaigistada. Raadio mängimise jätkamiseks vajutage sama nuppu uuesti.

#### <span id="page-19-0"></span>**7.3 RAADIO NUPPUDE TABEL**

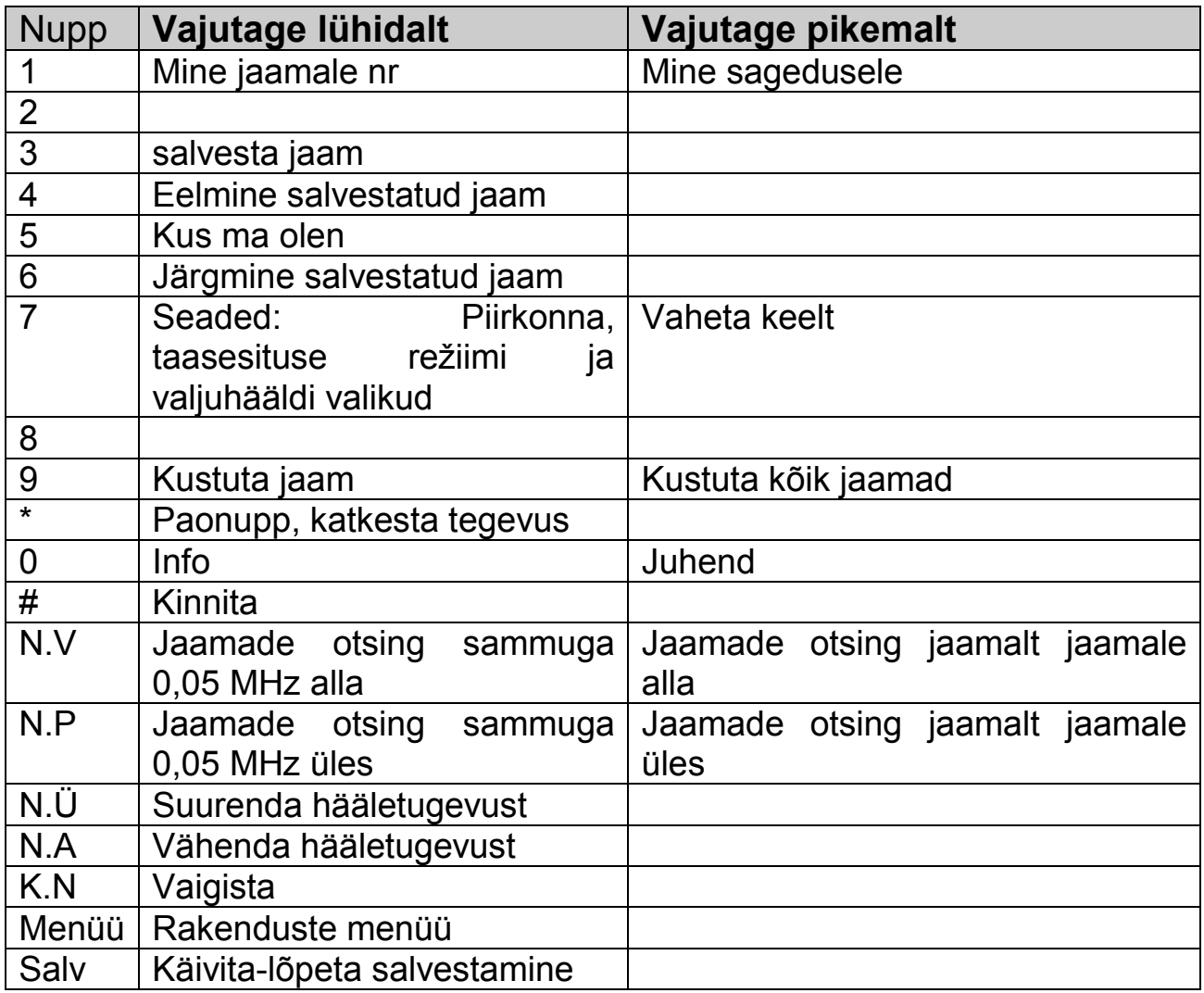

# <span id="page-20-0"></span>**8. SALVESTAJA**

Salvestaja avamiseks vajutage menüünuppu ja seejärel 3.

### <span id="page-20-1"></span>**8.1 ÜLDINE INFO**

Salvestaja võib salvestada sisseehitatud mikrofoni abil või mõnest välisest allikast, näiteks väline mikrofon või arvutist

Salvestised paiknevad SD mälukaardil kaustas RECORDER, kokku kuni 9 alamkausta.

#### <span id="page-20-2"></span>**8.2 KASUTAMINE**

**Aktiveerimine**: Kui te kasutate mõnda rakendust, jõuate te salvestajasse vajutades korduvalt menüü nupule ja kinnitades valiku trellid nupuga (Enter). Vahetult peale TOMBOY sisselülitamist saate te salvestaja avada vajutades number 3 nuppu. Pärast aktiveerimist läheb salvestaja viimati kasutatud faili juurde. Salvestaja teatab, kui mitu kausta ja faili on salvestatud ja kui palju mälu on veel vaba .

**Salvestamine**: Vajutage menüü nupu kohal olevat salvestamisnuppu. Salvestamine algab kohe pärast helisignaali. Salvestamise lõpetamiseks vajutage uuesti salvestamisnuppu. Salvestisi hoitakse kronoloogilises järjekorras. Te võite luua kuni 9 alamkausta, et oma salvestisi rühmitada.

**Sisesta salvestus**: Kui te soovite lisada salvestuse olemasoleva salvestise ette, vajutage nuppu 3 ja seejärel salvestamisnuppu, nii nagu ülalpool kirjeldatud. Uus salvestis paigutatakse hetkel valitud salvestise ette.

**Salvestamise peatamine**: Te võite salvestamise peatada vajutades Mängikatkesta nuppu. Salvestamise jätkamiseks vajutage uuesti Mängi-katkesta nuppu. TOMBOY jätkab salvestamist samasse faili. Salvestamise peatamisel kuulete selget signaali ja iga nelja sekundi tagant uut märgusignaali.

**Kustuta salvestis**: Kui te soovite salvestise kustutada, siis peate te seda enne veidi kuulama, et see fail valida ja vajutage seejärel nuppu 9 ja kinnitage kustutamine trellid nupuga.

**Loo uus kaust**: Uue kausta loomiseks vajutage number 3 ja seejärel ühte numbrit vahemikust 2 kuni 9. TOMBOY kinnitab teie valiku. Kui rohkem kaustu ei saa luua, , antakse veateade.

**Sildista kaust**: Igale kaustale saab anda teie enda loetud akustilise nime. Selle tegemiseks vajutage ja hoidke numbrit kolm pikemalt all ja sisestage seejärel soovitud kausta number. Kinnitage sisestus trellid nupuga. Vajutage nüüd salvesta nuppu. Pärast lühikest piuksu Saate te salvestada häälega kausta nime. Salvestamise lõpetamiseks vajutage salvestamisnuppu. TOMBOY kinnitab salvestamise mängides teile teie salvestuse ette. Kui selle numbriga kausta ei olnud ennem olemas, loob TOMBOY selle.

**Kustuta kaust**: Kui te soovite kausta kustutada, peate te hoidma all nuppu 9 ja seejärel sisestama soovitud kausta numbri. Kinnitage tegevus trellid nupu vajutamisega. TOMBOY teatab tegevuse õnnestumisest.

**Navigeerimiskihtide määramine**: Nuppude 2 ja 8 abiga saate te määrata navigeerimiskihi, milles te liigute. Nuppude 4 ja 6 abiga. Kas kaustade või failide vahel. .

**Failide ja kaustade vahel liikumine**: Nupu 6 abiga liigute te edasi järgmise kausta või faili juurde. Nupu 4 abiga liigute te tagasi eelmise kausta või faili juurde. Seda sõltuvalt, millise taseme te 2 ja 8 nuppude abiga valisite.

**Mine**: Nupu 1 abiga saate te minna otse soovitud faili juurde.

Et minna aktiivses kaustas soovitud faili juurde, vajutage 1 ja seejärel sisestage soovitud faili järjenumber. Kinnitage sisestamine trellid nupu vajutamisega. Kui sisestatud number on suurem kui kaustas olevate failide arv, läheb TOMBOY vastavas kaustas viimase faili juurde. .

Vajutades 1, seejärel 0 ja sisestades soovitud numbri, läheb TOMBOY soovitud faili juurde, sõltumata sellest kus kaustas see asub (globaalne nummerdamine).

Et minna kindlasse kausta, hoidke all nuppu 1 ja sisestage seejärel soovitud kausta number. Kinnitage sisestus trellid nupuga.

**Mängi-katkesta**: Noolte keskel oleva mängi-katkesta nupu abiga saate te alustada salvestatud faili mängimist. Vajutades sama nuppu uuesti, peatate te selle esitamise. Kui te olete esitamise peatanud ja vajutate mängi-katkesta nuppu, alustatakse mängimist täpselt poolelijäänud kohast. Kui te soovite faili taasesitamise katkestada, peate te peatatud olekus olles vajutama nuppu tärn (pao nupp).

**Kus ma olen**: Nupu 5 abiga saate te teada, kus te täpselt olete. (kaust ja fail). Kaustas 1 olevate failide globaalsed numbrid on samad, mis nende järjenumbrid (kaustapõhised). Seepärast öeldakse globaalseid numbreid ainult ühest suurema järjenumbriga kaustades.

**Seaded**: Avades rakenduses salvestaja nupu 7 abiga seadete menüü, saate te nuppude 2 ja 8 abil häälestada järgnevat:

Jätka: Lülitage nuppude 4 või 6 abil jätkamisfunktsioon sisse või välja. Kinnitage valik trellid nupuga. Kui jätkamisfunktsioon on sisselülitatud, jätkab Salvestaja automaatselt viimase faili juurest. Kui jätkamisfunktsioon on väljalülitatud, alustab Salvestaja alati esimese kausta esimese faili juurest.

Salvestusnivoo: Te võite valida nuppude 2 ja 4 abiga salvestusnivoo vahemikust -8 kuni 8. Salvestusnivoo vaikeväärtus on 0. Kõrge müratasemega ümbruses soovitame me kasutada nullist väiksemaid nivoo tasemeid -8 kuni -1. Kui te valite mürataseme vahemikust +1 kuni +8, salvestatakse ka taustahelid.

Allikas: Te võite allikana kasutada nii sisemist mikrofoni kui ka mõnda välist seadet, näiteks välismikrofon, arvuti või raadio, ühendades selle väljundi TOMBOY kõrvaklapipistikusse. Valige sobiv allikas vajutades nuppe 4 või 6.

Valjuhääldi: Te võite lülitada valjuhääldi sisse või välja vajutades nuppe 4 või 6. Seda on kasulik kasutada, kui te salvestate mõnest välisest allikast, näiteks raadiost ja vajate seepärast kõrvaklapipistikut, et sinna väline seade ühendada.

**Info**: Nupu 0 vajutamisel öeldakse failide ja kaustade arv. Üldise info jaoks vajutage menüü nuppu ja siis 0. Kuupäeva kuulmiseks vajutage menüü nuppu ja siis 9.

#### <span id="page-23-0"></span>**8.3 SALVESTAJA NUPPUDE TABEL**

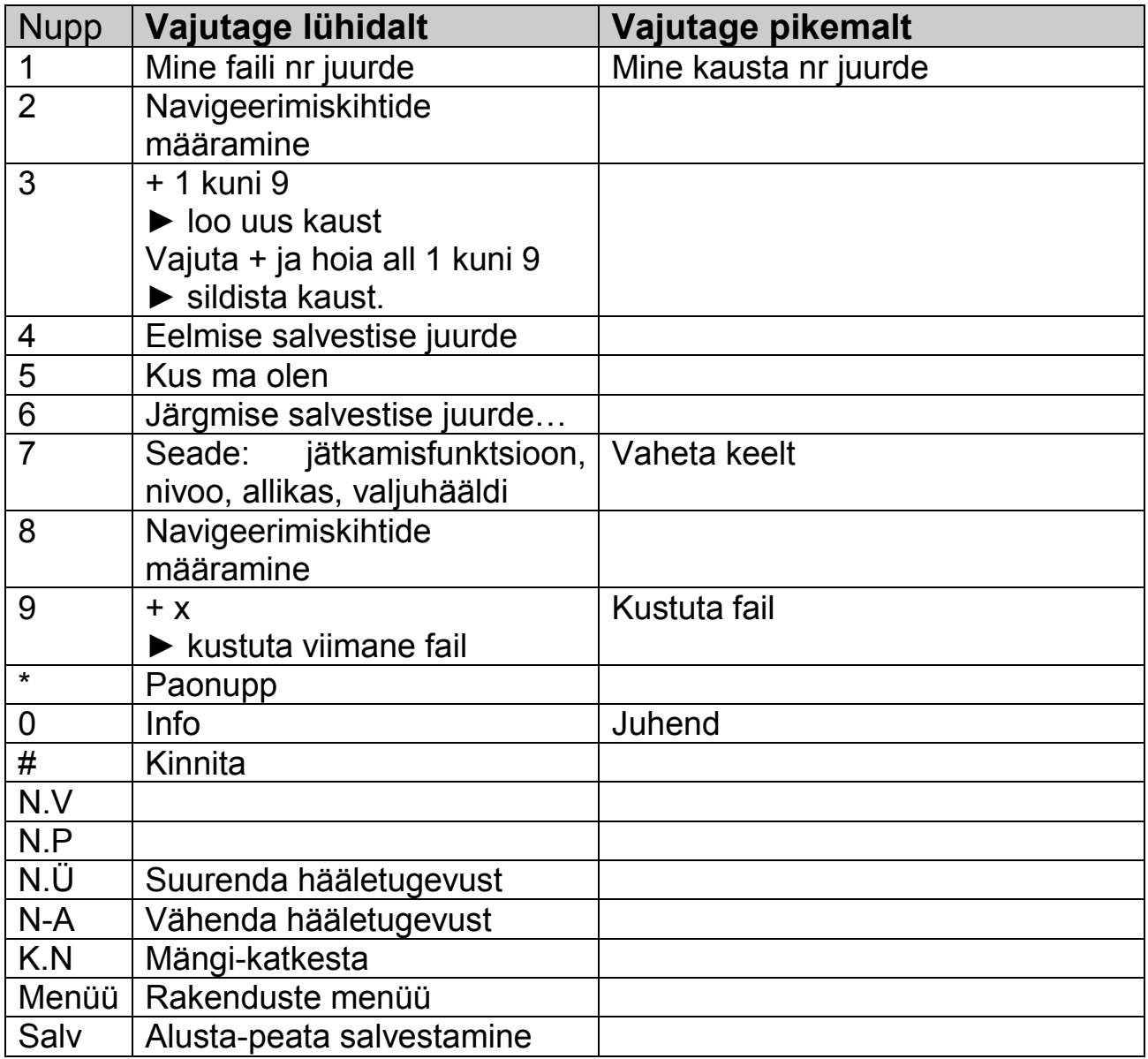

# <span id="page-24-0"></span>**9. DAISY RAAMATUD**

DAISY mängija avamiseks vajutage menüünuppu ja seejärel 4.

### <span id="page-24-1"></span>**9.1 ÜLDINE INFO**

See rakendus on iserääkiv DAISY mängija. Paigutage oma DAISY raamatud SD mälukaardile, kausta nimega DAISY. DAISY raamatute arvu piirab kasutatava mälukaardi maht. Kui te loote ise mälukaardile kausta nimega DAISY, võite te kohe sinna paigutada DAISY raamatuid ja neid hiljem TOMBOYga kuulata. Kui te ei loonud seda kausta ja paigutasite DAISY raamatud mälukaardile mujale kui kausta DAISY, võite te seda ikka TOMBOYga kuulata.

Tähelepanu! Kui te lõite mälukaardile kausta nimega DAISY, siis paigutage DAISY raamatud ainult sellesse kausta. Vastasel korral ei mängi TOMBOY neid üldse.

#### <span id="page-24-2"></span>**9.2 KASUTAMINE**

**Aktiveerimine**: Kui te kasutate mõnda rakendust, jõuate te DAISY raamatute rakendusse, vajutades korduvalt menüü nuppu ja kinnitades valiku trellid nupuga (Enter). Vahetult peale TOMBOY sisselülitamist saate te DAISY raamatute rakenduse avada vajutades nuppu 4. Pärast aktiveerimist läheb DAISY raamatu rakendus kohta, kus te viimati sellest väljusite. TOMBOY teatab kaardil olevate raamatute arvu ja aktiivse raamatu tiitli.

Selles rakenduses peab TOMBOY kontrollima kogu mälukaarti. Seepärast võtab raamatute, tiitli ja mälu mahust teatamine rohkem aega.

**Navigeerimiskihtide määramine**: Vajutades korduvalt kas nuppu 2 või 8, saate te valida navigeerimiskihi (raamat, kiht 1, kiht 2, kiht 3, pealkiri, lehekülg, fraas ja järjehoidja). Te saate liikuda nuppude 4 ja kuus abil, niipalju kui antud kihil on võimalik aktiivses raamatus liikuda.

**Navigeerimine raamatute, kihtide, lehtede, fraaside, järjehoidjate vahel**: Nupu 6 abiga liigute te järgmise valitud asja juurde. Nupu 4 abiga liigute te eelmise valitud asja juurde.

**Mängi-katkesta**: Noolte keskel oleva mängi-katkesta nupu abiga saate te alustada ja peatada raamatu mängimist. Kui raamat on peatatud, alustab mängi-katkesta nupu uus vajutamine raamatu mängimist varem pooleli jäänud kohast. Kui te soovite katkestada raamatu taasmängimist, peate te peatatud olekus majutama tärn nupule.

**Mine**: Vajutage korduvalt number 1 nuppu, kuni kuulete soovitud navigatsioonitaset. Kinnitage valik trellid nupuga. Sisestage soovitud number ja kinnitage jälle sisestus trellid nupuga.

Raamatu juurde minemiseks hoidke all number 1 nuppu. Sisestage soovitud raamatu number ja kinnitage sisestus trellid nupuga.

**Lisa järjehoidja**: Nupu 3 vajutamisel saate te lisada hetke asukohta järjehoidja. Vajutage nuppu 3, sisestage seejärel soovitud arv ja kinnitage sisestus trellid nupuga. Nii saate ise järjehoidjaid nummerdada. Kui te ei sisesta numbrit ja kinnitate järjehoidja sisestamise trellid nupuga, annab TOMBOY järjehoidjale ise järgmise numbri. Mängimise jätkamiseks vajutage mängi-katkesta nuppu.

**Kustuta järjehoidja**: Järjehoidja kustutamiseks vajutage nuppu 9 ja sisestage selle järjehoidja number, mida te soovite kustutada. Kinnitage kustutamine vajutades kaks korda trellid nuppu. Kui te soovite kustutada kõiki antud raamatu järjehoidjaid, hoidke nuppu 9 all ja kinnitage kustutamine trellid nupuga. TOMBOY teatab tegevuse õnnestumisest.

Kui soovite kustutada terve DAISY raamatu, hoidke all number 9 nuppu. Sisestage soovitud raamatu number ja kinnitage sisestus trellid nupuga.

**Kus ma olen**: Nupu 5 vajutamisel saate te teada, kus te aktiivses raamatus täpselt olete.

**Seaded**: Vajutades nuppu 7, sisenete te seadistamismenüüsse ja te saate muuta DAISY raamatu mängija häälestusi. Nuppude 2 ja 8 abiga saate te liikuda häälestusvalikute vahel ja 4 ja 6 nuppude abiga teha häälestuses muudatusi. Kinnitage häälestused trellid nupuga.

Ajahüpe: määrab edasi-tagasikerimise ajahüppe. Valida on 1, 5 ja 10 minutit. Allmärkus: allmärkuste lugemine – sees-väljas

Leheküljenumber: lehekülje muutumisel leheküljenumbri ütlemine – seesväljas

Kirjastaja: kirjastaja info – sees-väljas

Ääremärkus: ääremärkuste lugemine – sees-väljas

**Info**: Nupu 0 abiga saate te infot aktiivse raamatu kohta, selles olevad kihid, kestus, kuulatud aeg, kuulata jäänud aeg ja järjehoidjate arv.

**Katkesta Tärn**: Tärn nupu abiga saate te katkestada ükskõik millise tegevuse.

**Ajahüpe edasi või tagasi** : Vajutades kas nool paremale või vasakule, hüppate te raamatus varem menüüs määratud ajaühiku, kas 1, 5 või 10 minuti, võrra kas edasi või tagasi.

Info DAISY raamatute valmistajatele:

Kui te tükeldate fraase, siis veenduge, et vahe kahe fraasi vahel oleks 0,4 kuni 0,8 sekundit.

### <span id="page-27-0"></span>**9.3 DAISY RAAMATU NUPPUDE TABEL**

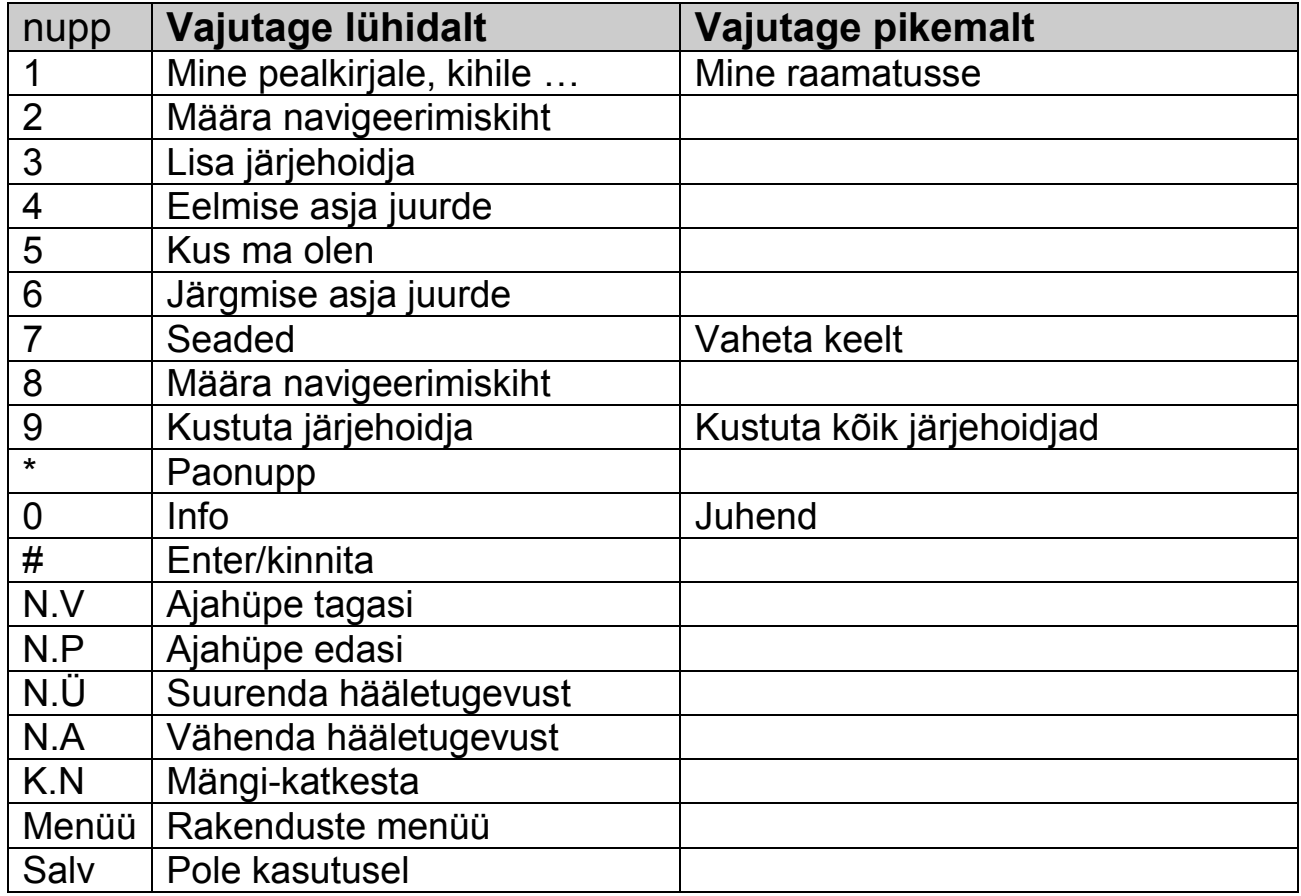

# <span id="page-27-1"></span>**10. TEISED RAAMATUD**

Rakenduse Teised raamatud avamiseks vajutage menüünuppu ja seejärel 4.

### <span id="page-28-0"></span>**10.1 ÜLDINE INFO**

Rakenduses Teised raamatud saate te mängida MP3 raamatuid. Teil tuleb mälukaardile BOOK kausta luua iga raamatu jaoks eraldi alamkaust.

#### <span id="page-28-1"></span>**10.2 KASUTAMINE**

**Aktiveerimine**: Kui te olete mõnes rakenduses, saate te Teiste raamatute rakendusse, kui vajutate korduvalt menüü nuppu ja kinnitate valiku Trellid nupuga (Enter). Vahetult peale TOMBOY sisselülitamist saate te Teised raamatud avada vajutades nuppu 5. Pärast aktiveerimist ütleb TOMBOY teile *book* kaustas olevate kaustade ja failide arvu ja läheb viimati mängitud kohta.

**Navigeerimiskihtide määramine**: Nuppude 2 ja 8 abiga saate te vahetada navigeerimiskihti, millel te liigute nuppude 4 ja 6 abiga. Valida on kas liigute kaustade või failide vahel.

**Navigeerimine kaustade või failide vahel**: Nupu 6 abiga liigute te edasi järgmise kausta või faili juurde. Nupu 4 abiga liigute te tagasi eelmise kausta või faili juurde.

**Mine**: Nupu 1 abiga saate te minna otse soovitud faili või kausta juurde. .

Et minna aktiivses kaustas oleva faili juurde, vajutage 1 ja seejärel sisestage soovitud faili järjenumber. Oma valik kinnitage trellid nupuga (Enter). Kui sisestatud number on suurem kui määratud kaustas olevate failide arv, läheb TOMBOY antud kaustas viimase faili juurde.

Vajutades 1, seejärel 0 ja sisestades arvu, lähete vastava faili juurde, sõltumata sellest, mis kaustas see asub (globaalne nummerdamine).

Hoides all nuppu 1 ja sisestades soovitud arvu ning kinnitades tegevuse trellid nupuga, liigute te määratud kausta esimese faili juurde.

**Mängi-katkesta**: Noolte keskel oleva mängi-katkesta nupu abiga saate te alustada faili mängimist. Sama nupu uuel vajutamisel katkestate te mängimise.

Kui te vajutate veelkord mängi-katkesta nupule, alustatakse mängimist uuesti täpselt enne pooleli jäänud kohast. Kui te soovite alustada järgmine kord mängimist faili algusest, peatage faili mängimine ja vajutage seejärel tärn nupule.

Seaded: Avage seadistuste menüü vajutades nuppu 7. Te võite valida, kas failidest teavitatakse järjenumbri või failinimega. Tehke valik number 4 või 6 nupu abiga ja kinnitage valik trellid nupuga.

**Edasi või tagasi**: Vajutades kas nool paremale või vasakule, liigute te vastavalt kas 30 sekundit edasi või tagasi. Vajutades korduvalt nool vasakule nuppu, liigute te kuni aktiivse faili alguseni.

**Kus ma olen**: Nupu 5 abiga saate te teada, kus te täpselt olete (kaust, fail ja tiitel).

**Info**: Nupu 0 vajutamisel öeldakse kaustade ja salvestatud failide arv .

Üldise info jaoks vajutage palun menüü ja 0, kuupäeva ja kellaaja jaoks menüü ja 9.

### <span id="page-30-0"></span>**10.3 MUUD RAAMATUD NUPPUDE TABEL**

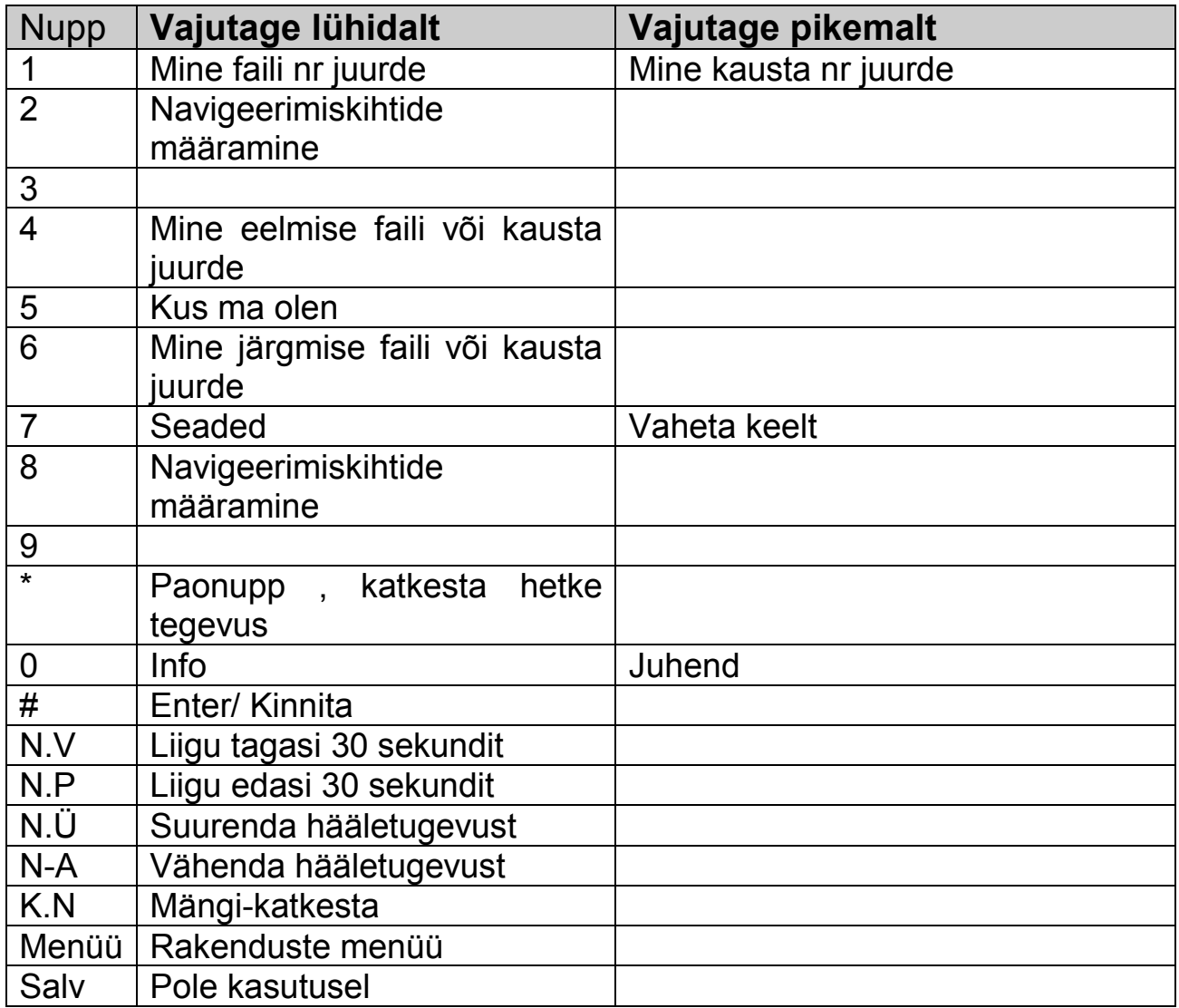

# <span id="page-31-0"></span>**11. TEKSTE**

Tekste rakenduse avamiseks vajutage menüünuppu ja seejärel 6.

### <span id="page-31-1"></span>**11.1 ÜLDINE INFO**

Te saate selles rakenduses sisseehitatud kõnesüntesaatori abil tekstifaile kuulata. Vastavad failid tuleb paigutada mälukaardile TEXT nimega kausta. Te võite failide rühimitamiseks luua TEXT kausta alamkaustu. TEXT kausta ja alamkaustadesse paigutatavate failide mahtu piirab mälukaardi maht.

#### <span id="page-31-2"></span>**11.2 KASUTAMINE**

**Aktiveerimine**. Kui te olete mõnes rakenduses, saate te Tekste rakenduse aktiveerida, kui vajutate korduvalt menüü nupule ja kinnitate valiku trellid nupuga (Enter). Vahetult peale TOMBOY sisselülitamist võite te vajutada nuppu 6. Pärast aktiveerimist ütleb rakendus Tekste kaustas olevate raamatute arvu, aktiivse raamatu nime ja selles olevate peatükkide arvu. Pärast seda siirdub TOMBOY aktiivses raamatus viimati esitatud peatüki algusesse. Palun olge kannatlik, sest kõigi raamatute ja nende peatükkide kontrollimine võib võtta aega.

**Navigeerimiskihtide määramine**: Kasutades nuppe 2 ja 8 saate te muuta navigeerimiskihti, milles te liigute nuppude 4 ja 6 abiga. Teil on valida valikud: raamat, lõik, lause ja rida .

**Liikumine edasi-tagasi**: Nupu 6 abiga liigute te edasi järgmise asja juurde. Nupu 4 abiga liigute te tagasi eelmise asja juurde.

**Lisa järjehoidja**: Vajutades nuppu 3, saate te oma praegusesse asukohta lisada järjehoidja. Vajutage nuppu 3, seejärel soovitud arv ja kinnitage trellid nupuga. Kui te ei sisesta numbrit ja kinnitate sisestamise kohe trelli nupule

vajutamisega, lisab TOMBOY numbri automaatselt. Mängi-katkesta nupu vajutamisega jätkate te lugemist.

**Kustuta järjehoidja**: Järjehoidja kustutamiseks vajutage nuppu 9, sisestage järjehoidja number, mida te soovite kustutada. Kinnitage kustutamine vajutades kaks korda trellid nupule. Kui te soovite kustutada kõiki tekstraamatus olevaid järjehoidjaid, vajutage ja hoidke nuppu 9 all ja kinnitage kustutamine trellid nupu vajutamisega. TOMBOY teatab tegevuse õnnestumisest.

**Mine**: Nupu 1 abiga saate te minna just soovitud raamatusse, lõiku või reale. Et minna aktiivse kategooria mingi osa juurde, vajutage nuppu 1 ja seejärel sisestage soovitud järjenumber. Kinnitage sisestus trellid nupu vajutamisega. Kui sisestatud number on suurem kui maksimaalne järjenumber, läheb TOMBOY viimase asja juurde.

Hoides nuppu 1 pikemalt all ja sisestades järgmise numbri, jõuate te määratud raamatu esimese vastava asja juurde.

**Mängi-katkesta**: Noolte keskel oleva mängi-katkesta nupu abiga saate te alustada mängimist. Vajutades seda nuppu uuesti, peatate te ettemängimise. Vajutades veelkord mängi-katkesta nupule, jätkatakse mängimist varem poolelijäänud kohast. Kui te soovite järgmine kord alustada faili algusest, peatage mängimine ja vajutage seejärel tärn nuppu.

**Edasi või tagasi**: Vajutades kas nool paremale või vasakule, liigute te tekstis edasi või tagasi, seda sõnahaaval.

**Kus ma olen**: Nupu 5 abiga saate te teada oma täpse asukoha (kaust ja fail).

**Info**: Nupu 0 vajutamisel öeldakse kaustade ja salvestatud failide arv. Vajutage üldise info jaoks menüü ja 0, kuupäeva ja kellaaja jaoks vajutage menüü ja 9.

### <span id="page-33-0"></span>**11.3 TEKSTE RAKENDUSTE NUPPUDE TABEL**

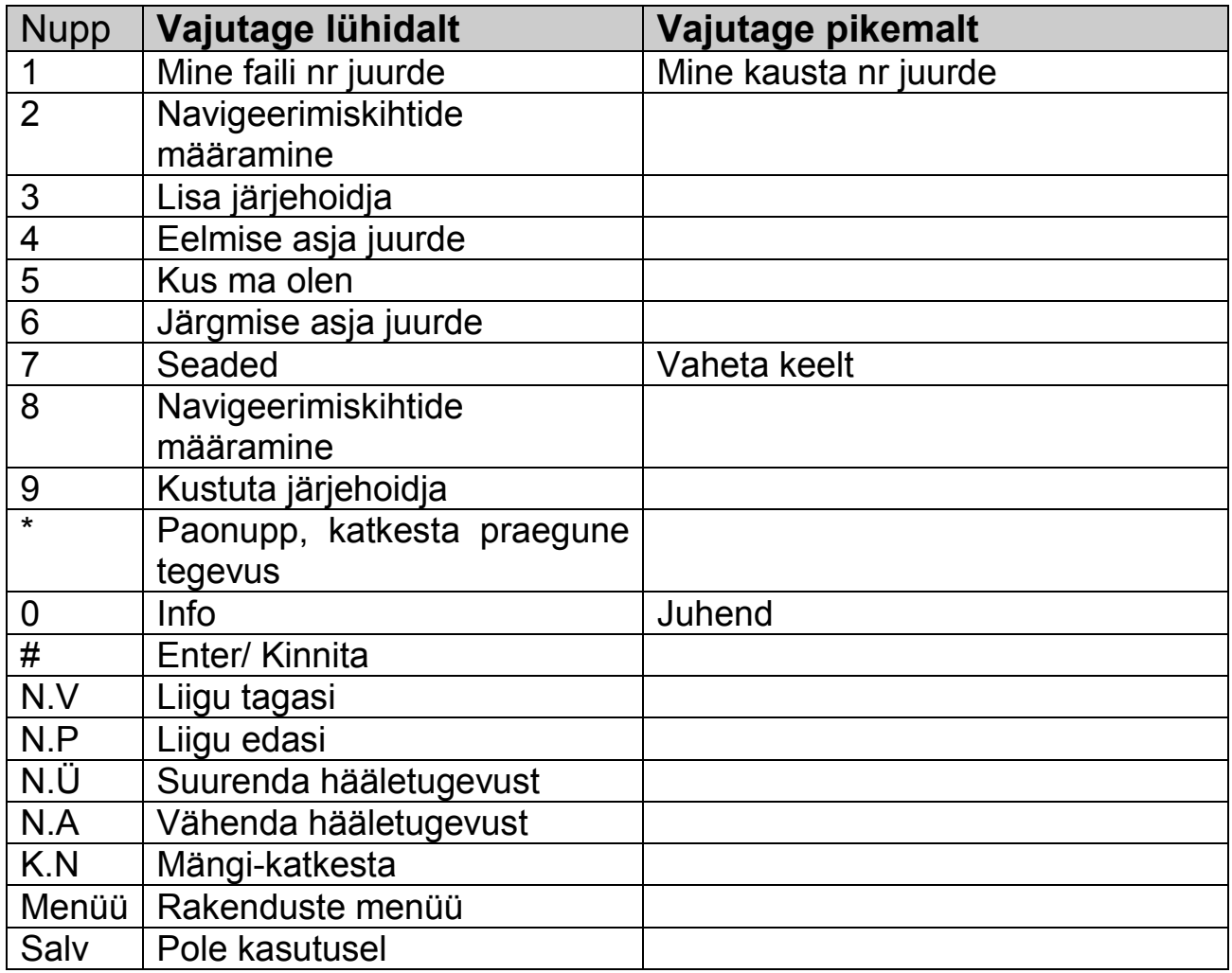

# <span id="page-34-0"></span>**12. KOHTUMISED**

Kohtumiste rakenduse avamiseks vajutage menüünuppu ja seejärel 8.

### <span id="page-34-1"></span>**10.1 ÜLDINE INFO**

Kohtumiste rakendus on alarmifunktsiooniga kalendrihaldusprogramm . Te saate selles lisada igale kohtumisele märkme. Te saate luua ühekordseid, igapäevaseid, iganädalasi, igakuiseid ja igaaastaseid sündmusi. Lisaks võite alarmiga koos käivitada mõne rakenduse, näiteks alustada raadiost salvestamist või panna raadio tööle, ehk kasutada TOMBOY'd raadiokellana.

#### <span id="page-34-2"></span>**12.2 KASUTAMINE**

**Aktiveerimine**: Kui te olete mõnes rakenduses, saate te kohtumised rakenduse aktiveerida kui vajutate korduvalt menüü nupule ja kinnitate valiku trellid nupuga. Vahetult peale TOMBOY sisselülitamist saate te Kohtumised aktiveerida, vajutades nuppu 8. Pärast aktiveerimist ütleb TOMBOY kaustas olevate kohtumiste koguarvu.

**Lisa kohtumine**: Nupu 3 abiga saate te lisada uue kohtumise . Pärast seda valige number 4 ja 6 nupu abiga järgmiste valikute vahel:

- Signaal: kohtumisest antakse märku helisignaaliga
- Mängija: TOMBOY mängib määratud ajal viimati mängitud helifaili
- Raadio: Te võite määrata, kas määratud ajal alustab TOMBOY raadio mängimist või sellest salvestamist. Valige vastav valik numbrite 4 ja 6 nupu abiga. Kinnitage valik trellid nupuga. Pärast seda valige 4 ja 6 nupu abiga soovitud raadiojaam ja kinnitage valik trellid nupuga.
- Salvesta välisest allikast: Te saate määrata aja, millal alustatakse salvestamist TOMBOY audiopistikusse ühendatud seadmest, kas siis välisest mikrofonist või teisest audioseadmest. Te saate ka määrata, kas valjuhääldi on selle salvestamise ajal sees või väljas.

 Lülita välja: Te saate määrata aja, millal seade ennast välja lülitab. Näiteks peatub raadio mängimine.

Kui te olete eelnevatest valikutest ühe valinud, valige nupu 4 või 6 abiga kas kohtumine on ühekordne, igapäevane, iganädalane, igakuine või igaaastane. Kui valisite igapäevase kohtumise, peate te valima, kas see toimub igal päeval või ainult valitud päevadel.

Pärast seda valige nuppude 4ja 6 abiga kohtumise kuupäev. Nende nuppudega liigute te valikutes ühe võrra edasi või tagasi. Alternatiivse võimalusena saate te vajutada veelkord nuppu 3 ja sisestada kuupäeva numbriliselt. Iga sisestus tuleb kinnitada trellid nupu vajutamisega. Pärast kuupäeva sisestamist palub TOMBOY lisada kohtumisele märkme. Kui te ei soovi seda teha, vajutage valiku ignoreerimiseks trellid. Kui te soovite märkme lisada, vajutage salvestamisnuppu ja salvestage peale piuksu märge. Märkme salvestamise lõpetamiseks vajutage uuesti salvestamisnuppu.

**Kohtumise staatuse muutmine**: Aegunud kohtumised muutuvad automaatselt mitte-aktiivseteks kohtumisteks. Ootel kohtumiste staatuse muutmiseks minge number 4 või 6 nuppude abiga selle kohtumise juurde ja muutke selle staatust number 2 või kaheksa nuppude abiga.

**Seaded**: Seadetes saate te määrata, millistel päevadel on aktiivsed need kohtumised, mis on määratud aktiivsed olema "valitud päevadel". Näiteks TOMBOY töötab tööpäevadel kellraadiona, kuid nädalavahetustel mitte. Liikuge number 4 ja 6 nuppude abiga soovitud päevani ja valige see nuppude 2 ja 8 abiga. Kinnitage tehtud valik trellid nupuga.

**Muuda kohtumist**: Minge kohtumise juurde, mida te soovite muuta, vajutades selleks nuppe 4 või 6. Nüüd hoidke all nuppu 3. Pärast seda saate te kohtumist muuta täpselt sama moodi nagu te loote uut kohtumist.

**Kustuta kohtumine**: Minge kohtumiseni, kasutades selleks nuppe 4 või 6. Seejärel vajutage nuppu 9 ja kinnitage kustutamine trellid nupuga. Kui te soovite kustutada kõik kohtumised, vajutage ja hoidke all nuppu 9 ja kinnitage kustutamine trellid nupuga.

**Kohtumiste vahel liikumine**: Nupu 6 abiga jõuate järgmise kohtumise juurde, nupu 4 abiga jõuate eelmise kohtumise juurde.

**Mine kuupäevale**: Vajutage nuppu 1 ja seejärel valige 4 ja 6 abiga soovitud kuupäev.

**Kus ma olen**: Vajutades nuppu 5, ütleb TOMBOY valitud kuupäeva ja selle kuupäeva kohtumiste arvu.

**Info**: Vajutades nuppu 0, kuulete te aktiivse päeva kohtumiste arvu.

**Kohtumiste faili salvestamine**: Te võite salvestada tehtud kohtumised mälukaardile CSV faili. Nii saate te kohtumised TOMBOY'sse tagasi kanda, näiteks peale tarkvara uuendamist. Selleks, et TOMBOY süsteemimälust kohtumiste andmed mälukaardile salvestada, avage Kohtumiste rakendus ja hoidke all trellid nuppu. TOMBOY salvestab kohtumiste andmed APPOINT kaustas olevasse faili APPOINTS.CSV . Kõik tehtud häälmärkused salvestatakse WAV formaadis helifailidena samasse kausta . Nende helifailide nime neli viimast numbrit vastavad salvestuse tegemise aja kuule ja kuupäevale. Kui selles kaustas on juba olemas fail nimega APPOINTS.CSV , kirjutab TOMBOY selle uute kohtumiste andmetega üle. Mälukaardilt kohtumiste andmete kandmiseks TOMBOY süsteemimällu avage Kohtumiste rakendus ja seejärel hoidke all tärn nuppu. Koheselt algab andmete ülekandmine.

Nii saate te kanda kohtumiste andmeid TOMBOY'sse ja sealt välja. Sellisel viisil saate te kohtumiste andmeid kanda ka arvutisse ja kasutada Microsoft Outlookis.

### <span id="page-37-0"></span>**12.3 KOHTUMISED NUPPUDE TABEL**

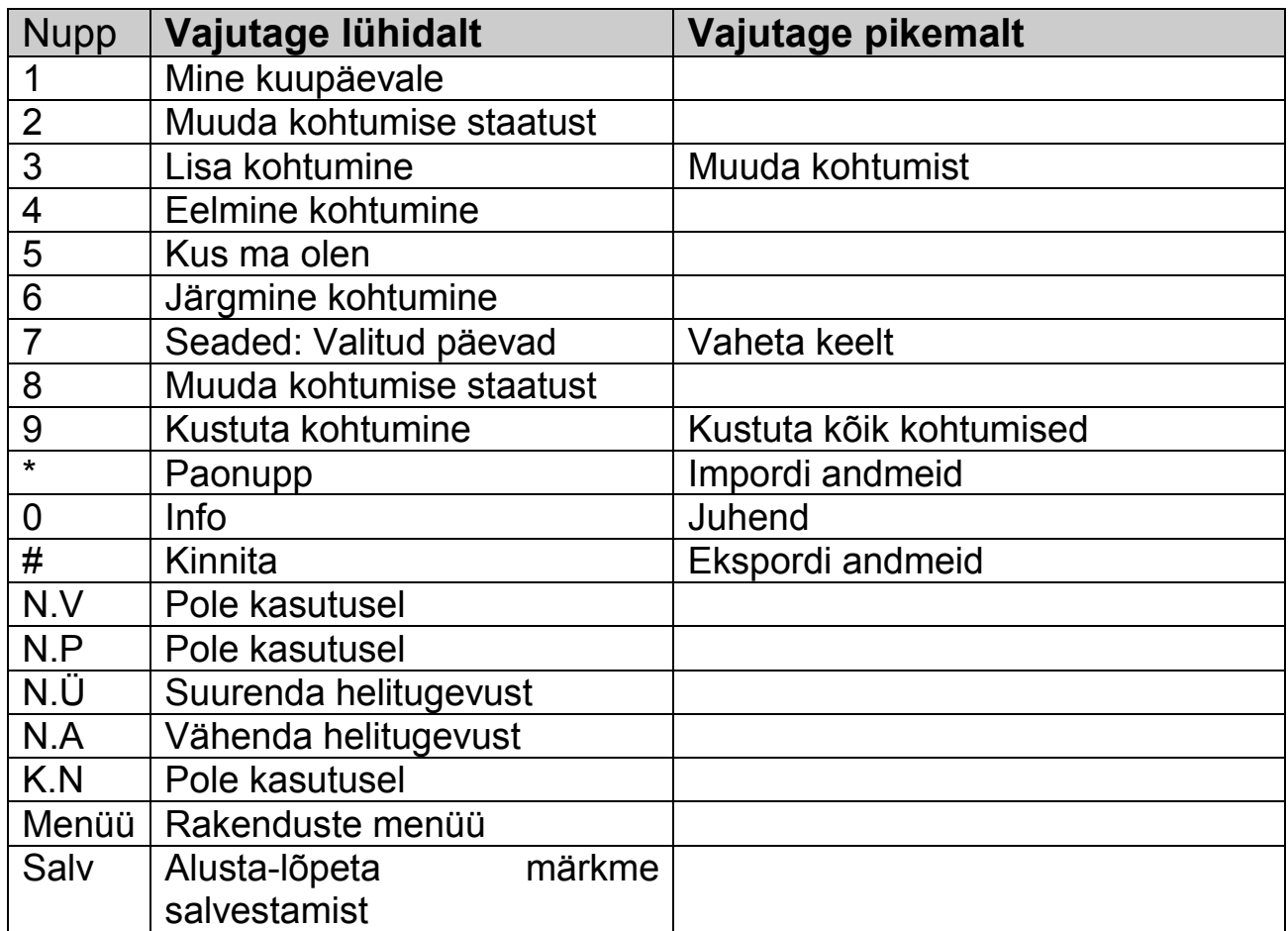

# <span id="page-37-1"></span>**13. KUUPÄEV JA KELLAAEG**

Kuupäeva ja kellaaja kuulmiseks vajutage menüünuppu ja seejärel 9.

### <span id="page-38-0"></span>**13.1 ÜLDINE INFO**

Selle funktsiooni abil kuulete hetke kuupäeva ja kellaaja.

**Aktiveerimine**: Sõltumata rakendusest, võite kuulda hetke kuupäeva ja kellaaega kui vajutate menüü nuppu ja seejärel 9.

**Kuupäeva ja kellaaja seadistamine**: Selleks, et seadistada kuupäeva ja kellaaega, vajutage korduvalt menüünuppu, kuni te kuulete Kuupäeva ja kellaaja määramine. Seadistage kuupäev ja kellaaeg kasutades number 2 ja 8, ja 4 ja 6 nuppe. Kinnitage tehtud valikud trellid nupuga. Pärast kuupäeva ja kellaaja seadistamist ütleb TOMBOY äsja määratud aja.

### <span id="page-38-1"></span>**14. INFO**

Seadme kohta üldise info kuulmiseks vajutage menüünuppu ja seejärel number 0 nuppu.

### <span id="page-38-2"></span>**14.1 ÜLDINE INFO**

Selles rakenduses saate te infot aku üldise oleku ning mälu mahu ja täituvuse kohta.

#### <span id="page-38-3"></span>**14.2 AKTIVEERIMINE**

Sõltumata kasutatavast rakendusest saate te selle menüü avada kui vajutate korduvalt menüünuppu ja kinnitate valiku trellid nupuga. Vahetult peale TOMBOY sisselülitamist võite te selle rakenduse avada vajutades 0 nuppu.

Aku täituvust öeldakse protsentides. Tutvuge ka peatükis 3 toodud infoga aku laadimise kohta. TOMBOY teatab ka kasutatud mälukaardi mahu ja selle kogumahu.

Te võite kasutada kuni 32 GB mahtuvusega mälukaarte.

# <span id="page-39-0"></span>**15. VERSIOONI NUMBER**

Te kuulete versiooni numbrit, kui vajutate korduvalt menüü nuppu ja kinnitate valiku trellid nupuga.

See valik ütleb teile TOMBOY tarkvara versiooni numbri ja kuupäeva.

# <span id="page-39-1"></span>**16. MUUDA KUUPÄEVA JA KELLAAEGA**

### <span id="page-39-2"></span>**16.1 ÜLDINE INFO**

Selles menüüvalikus saate te määrata TOMBOY jaoks kuupäeva ja kellaaja.

#### <span id="page-39-3"></span>**16.2 KASUTAMINE**

#### **Aktiveerimine**

Kui te olete mõnes rakenduses, saate te Kuupäeva ja kellaaja muutmise valikusse, vajutades korduvalt menüü nupule ja kinnitades valiku trellid nupuga. TOMBOY ütleb teile hetkel valitud aasta. Te võite nüüd vajutada nuppu 3, valides nii numbrilise sisestuse ja sisestada kiiresti täisandmed või selle asemel liikuda nuppude 4 ja 6 abiga, parandades hetke valikuid.

Valides kuupäeva number4 ja 6 nuppude abiga, kuulete hetkel valitud väärtuse kui vajutate number 5 nuppu. Kinnitage sisestus alati trellid nupuga.

Kui vajutate number 0 nuppu, kuulete hetkel kehtivat kuupäeva ja kellaaega.

### <span id="page-39-4"></span>**17. JUHEND JA MUU INFO**

Hoides all number 0 nuppu, avate te sisseehitatud juhendi. Lisainfot võib salvestada nii nagu on toodud peatükis 11.

Pidage meeles, et see info sõltub aktiivse rakenduse kaustadest ja salvestatud failidest.

# <span id="page-40-0"></span>**18. VAHETA KEELT**

TOMBOY loeb tekste kahes keeles , olles nii võimeline lugema kaustade ja failide nimesid ja rakenduses Tekste olevaid tekstifaile. Keelte vahetamiseks vajutage ja hoidke all nuppu 7. Vaikekeelteks on soome ja inglise. (originaal-TOMBOY'l saksa ja inglise).

### <span id="page-40-1"></span>**19. SEADME PUHASTAMINE**

Seadme puhastamiseks kasutage vaid kergelt niisutatud lappi. Niiskus ei tohi sattuda seadme sisemusse! Vältige kangeid puhastusaineid või abrasiivseid puhastusaineid. Ärge nühkige seaded karedate puhastuslappidega, sest see võib vigastada seadme pealispinda.

# <span id="page-40-2"></span>**20. VIGADE KORRAL**

Kui TOMBOY ei reageeri teie sisestustele, siis soovitame teil kõigepealt lülitada seade välja ja minuti pärast lülitada see uuesti sisse. Kui seade ei tööta ikka, siis vajutage mõne terava esemega reset nuppu.

# <span id="page-40-3"></span>**21. OHUTUSSOOVITUSED**

TOMBOY on valmistatud kasutamiseks vaid siseruumides. Ärge jätke TOMBOY'd suure niiskuse, külma, kuuma, tolmu või mustuse kätte. Kui seade on märgunud, siis pühkige seade kuiva riidega kuivaks. Kui vesi on pääsenud seadme sisemusse, laske sellel kuivada. Kasutage TOMBOY'd ainult siis kui sellel pole ühtegi vigastust. Palume seade saata tootjale, kui selle kontaktid või muud osad on niiskuse või ka teiste füüsiliste mõjutuste tulemusena vigastatud. Kasutage TOMBOY'd ainult temperatuurivahemikus 10 kuni 40 kraadi C. Kasutage ainult originaallaadijat ja toitekaablit.

Pange tähele, et TOMBOY ei ole laste mänguasi ja seda ei tohi neile juhendamiseta ega järelvalveta kasutada anda.

### <span id="page-41-0"></span>**22. TEHNILISED ANDMED**

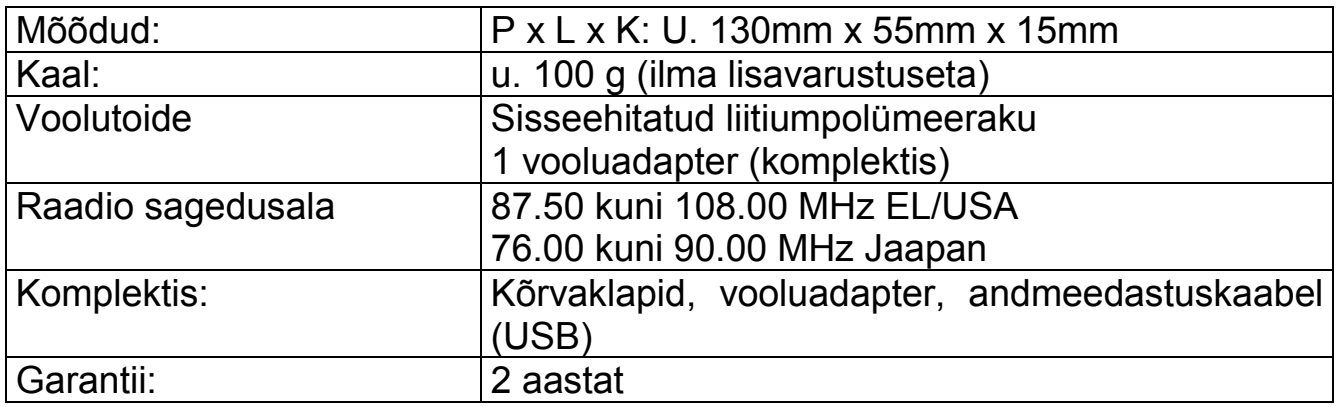

# <span id="page-41-1"></span>**23.GARANTII JA TEENINDUS**

Me pakume järgmisi garantiitingimusi, mille alguseks on ostukuupäev: Kakskümmend neli (24) kuud seadmele endale ,

Kaksteist (12) kuud lisavarustusele (n. vooluadapter, kõrvaklapid jne.),

Kuus (6) kuud kuluvatele osadele (n. aku, kanderihm, aku kaas jne.),

Ilma garantiita on välised andmekandjad, CD, mälukaardid jne.

Selle garantii all parandab CareTec ilma tasuta defektse seadme või vahetab omal initsiatiivil selle teise taastatud seadme vastu. Mitte mingitel asjaoludel ei kata see muid kas otseseid või kaudseid vigastusi.

Seadme sattumine vedelikesse, tugevate magnetväljade mõjusse, sattumine niiskuse või tugeva tolmu kätte, sattumine kuumuse või külma keskkonda, seadme kukkumine või omavoliline seadme korpuse avamine lõpetab garantii kehtivuse.

Probleemide korral võtke kõigepealt ühendust kas Caretec'iga või oma edasimüüjaga. Me informeerime teid edasistest vajalikest sammudest. Seadet tohivad avada vaid autoriseeritud tehnikud!

Caretec jätab endale õiguse seadet ilma ette teatamata muuta ja parendada.

### <span id="page-42-0"></span>**24.ELEKTROONILISTE SEADMETE UTILISEERIMINE**

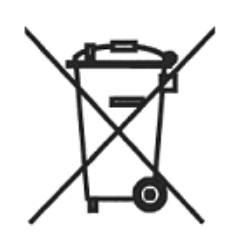

See toode tuleb utiliseerida muust olmeprügist eraldi, selleks ettenähtud kohas ja viisil. Lisainfo saamiseks võtke ühendust kohaliku omavalitsusega.

# <span id="page-43-0"></span>**25.KASUTATUD SÜMBOLID**

Juhendis ja seadme sildil on kasutatud järgmisi sümboleid:

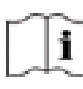

 $\boxed{1}$  Loe juhendit enne kasutamist

 $\mathbb K$  Peab utiliseerima olmeprügist eraldi

Tootja: CARETEC GMBH, Stubenbastei 1, A 1010 Vienna

 HERSTELLER: MAALETOOJA: CARETEC GMBH MTÜ Jumalalaegas Stubenbastei 1 kliendiinfo: 53 838 129 Fax: (+43 1) 513 80 81-9 [office@caretec.at](mailto:office@caretec.at) [www.caretec.at](http://www.caretec.at/) BA TOMBOY 03/2010

A -1010 Vienna, Austria e-post: silmalaegas@laegas.ee Tel: (+43 1) 513 80 81-0 veeb: http://silmalaegas.laegas.ee